# RESUMEN

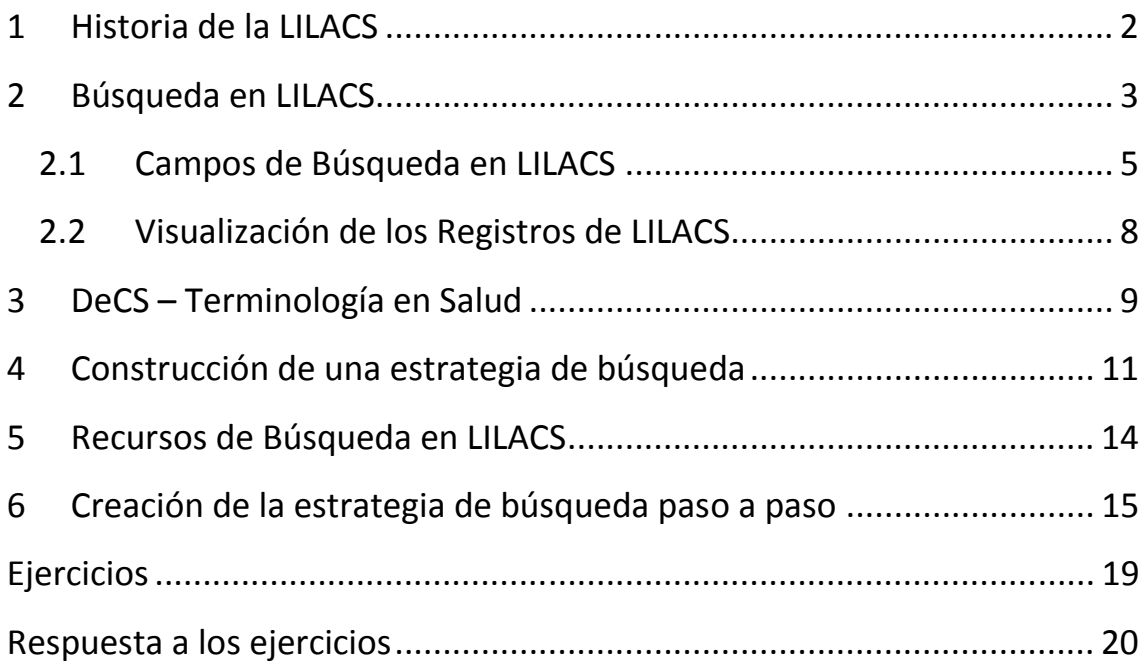

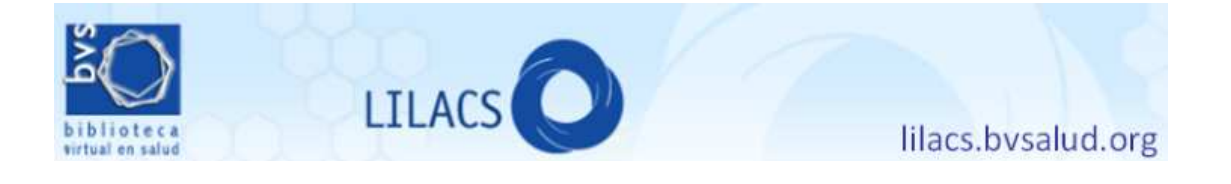

## **1 Historia de la LILACS**

Las ciencias de la salud en América y el Caribe, si bien no experimentan el mismo grado de desarrollo que en Estados Unidos o Europa, mantienen una actividad que ha generado un núcleo de literatura considerable. Sin embargo, es frecuente que las sociedades científicas y profesionales e institutos de investigación que editan revistas en la región tengan problemas económicos que afecten la regularidad y la continuidad de la aparición de sus revistas. Una consecuencia muy directa de este problema se refleja en la escasa representación que tienen en los repertorios internacionales y bases de datos de difusión internacional. Pese a la importante expansión que viene sosteniendo MedLine desde hace algunos años, la inclusión de la literatura biomédica latinoamericana siempre fue escasa y, en el caso de algunos países, nula.

LILACS, Literatura Latinoamericana y del Caribe en Ciencias de la Salud, es un emprendimiento de la OPS para suplir la falta de cobertura de las grandes bases de datos en lo respectivo a revistas de la región y, además, generar visibilidad de la actividad científica que estaba pasando desapercibida. Aunque trabaja con un universo mucho más pequeño de literatura, tiene la propiedad de ser bastante exhaustiva dentro de su misión, y de ofrecer el punto de vista de autores cuyo escenario es mucho más semejante al nuestro que el de Estados Unidos o Europa.

Tomando a MedLine como modelo, LILACS ofrece también una variedad de puntos de acceso a la información, permite el uso de ecuaciones de búsqueda complejas, y también tiene un vocabulario controlado basado en MeSH.

|                                                |                                                                                                    | Opciones de idioma                                                                                                    |  |  |
|------------------------------------------------|----------------------------------------------------------------------------------------------------|----------------------------------------------------------------------------------------------------|--|--|
| biblioteca<br>virtual en salud                 | <b>Biblioteca Virtual en Salud</b>                                                                                                    | português l'englishe and Contesto<br>BIREME OPS OMS                                                                                                    |  |  |
|                                                | Busqueda en la BVS                                                                                                    | <b>Destacados</b>                                                                                                    |  |  |
| para servicios<br>login<br>personalizados      | Entre una o más palabras<br>$\vee$ Todas las fuertes<br><b>V</b> Buscar<br>Todos los índices                                                                                                    | <b>Encuentros</b>                                                                                                    |  |  |
| Redes<br>Paises                                | método: O integrado O por palabras O google<br>búsqueda vía descriptores DeCS/MeSH                                                                                                    | de la Red<br><b>BVS 2011</b>                                                                                                    |  |  |
| Temas                                          | Fuentes de Información                                                                                                    |                                                                                                    |  |  |
| BVS.                                           | Busqueda Bibliografica                                                                                                    | Redes Sociales                                                                                                    |  |  |
| <b>El Países</b><br><b>B</b> Temas             | Ciencias de la Salud en General<br>LLACS, IBECS, MEDLINE, La Biblioteca Cochrane, SciELO                                                                                                    | $f \big $ $\big $ $\big $ $\big $ $\big $ $\big $ $\big $ $\big $ $\big $ $\big $ $\big $ $\big $ $\big $ $\big $ $\big $ $\big $ $\big $ $\big $ $\big $ $\big $ $\big $ $\big $ $\big $ $\big $ $\big $ $\big $ $\big $ $\big $ $\big $ $\big $ $\big $ $\big $ $\big $ $\big $ $\big $ $\big $ $\big $ |  |  |
| <b>CVSP</b><br><b>El Paites</b><br>ePORTUGUESe | Portal de Evidencias<br>Revisiones Sistemáticas, Ensayos Clínicos, Sumarios de la Evidencia, Evaluaciones Económicas en Salud,<br>Evaluaciones de Tecnologias en Salud, Diretrices para la Práctica Clínica |                                                                                                    |  |  |
| <b>EVIPHet</b>                                 | Areas Especializadas<br>BIOETICA, CidSaúde, DESASTRES, HISA, HOMEOINDEX, LEYES, MEDCARIB, REPIDISCA                                                                                                    | Newsletter BVS<br>Red de Noticias BVS                                                                                                    |  |  |
| B60<br>SciEL <sub>O</sub>                      | Organismos Internacionales<br>PAHO, WHOLIS                                                                                                    | Red BVS discute prioridades estratégicas par<br>la cooperación                                                                                                    |  |  |
| <b>E</b> Países<br><b>B</b> Temas              | LIS-Localizador de Información en Salud                                                                                                    | Necobelac: cursos se realizan en Portugal y<br>Argentina                                                                                                    |  |  |
| ScienTI                                        | DeCS- Terminologia en salud                                                                                                    | BVS ePORTUGUÊSe: acceso a la información                                                                                                    |  |  |
| TropIKA.net                                    | <b>Acceso</b> a documentos<br>SCAD- Servicio Cooperativo de Acceso a Documentos, Catálogo de revistas científicas                                                                                           | los países de lengua portuguesa<br>BVS Odontología Brasil promueve curso a<br>distancia                                                                                                    |  |  |
|                                                | Directorios, Portales                                                                                                    | Informative repetuation información ciantífica.                                                                                                    |  |  |

Fig. 1 Frontispicio de la BVS. Nótese las opciones de cambio de idioma, el acceso a bases de datos (LILACS, MedLine y Cochrane y el acceso al vocabulario controlado (DeCS)

La plataforma para la Biblioteca Virtual de Salud o BVS (que contiene muchos más productos además de LILACS) ha sido desarrollada por BIREME – un centro de información sostenido conjuntamente por la OPS y el Gobierno de Brasil - en los tres idiomas predominantes para la región: español, portugués e inglés.

Al igual que PubMed, BVS también unifica los contenidos de bases de datos más específicas (BBO, para odontología; BDENF, para enfermería; DESASTRES para situaciones de catástrofes, y varias más) y bases de datos internacionales como Medline y la Biblioteca Cochrane.

Otra de las características propias de LILACS es que no se limita a indizar artículos de revistas, sino que también incluye tesis, libros, documentos oficiales, capítulos de libros e información factual y estadística de organizamos internacionales de injerencia en la región, como por ejemplo la OPS. Muchas de estas piezas de información constituyen la llamada literatura gris, de difícil acceso en otras bases, y pueden ser de mucha utilidad en las búsquedas para una revisión sistemática.

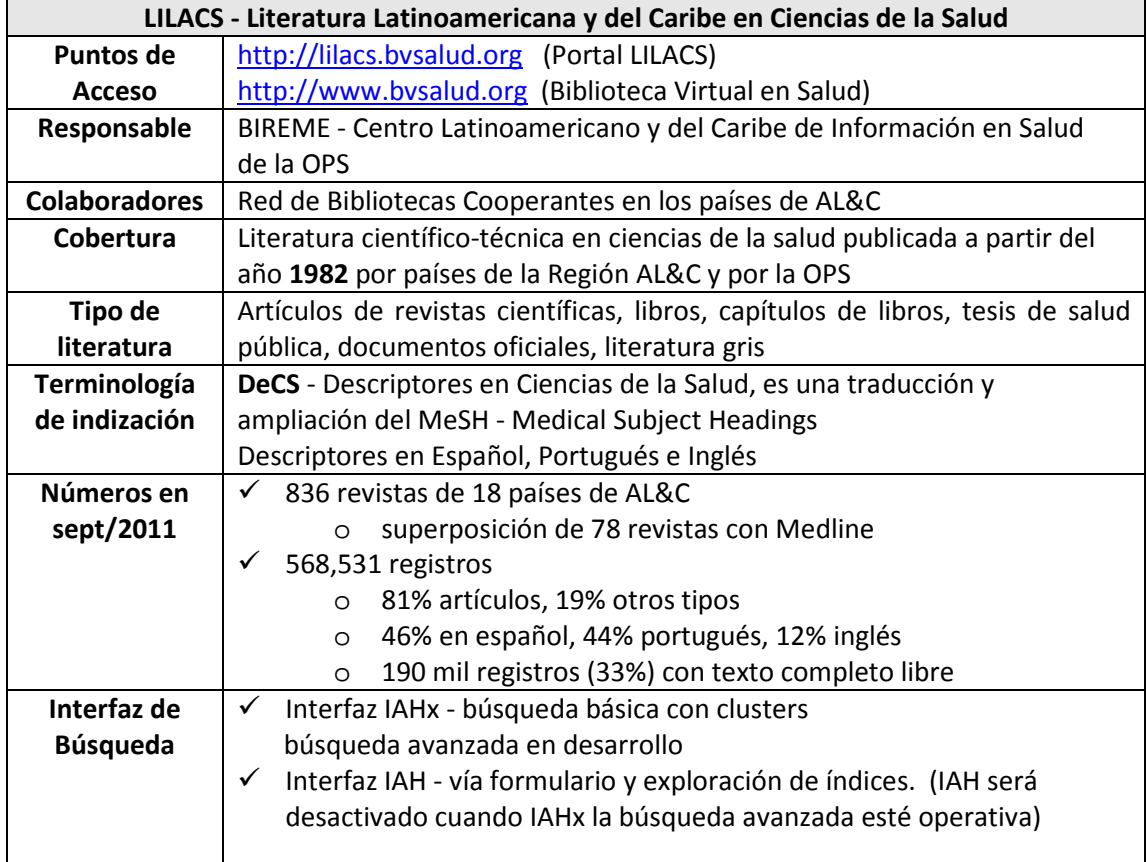

## **2 Búsqueda en LILACS**

La principal diferencia VHL y PubMed (y entre LILACS y MedLine in PubMed) es el motor de búsqueda.

A través del Portal LILACS - http://lilacs.bvsalud.org tenemos acceso a dos Interfaces (método, sistema) de Búsqueda en LILACS:

 Interfaz de búsqueda IAHx - por defecto, aplica "*clusters" o agrupamientos* en el resultado de la búsqueda

Interfaz de búsqueda IAH - basado en ISIS, vía formulario y *exploración* de índice

Ambas interfaces permiten combinar los principales campos de búsqueda de LILACS, pero con recursos distintos. La interfaz IAHx es la más nueva y está por defecto en el Portal LILACS. La interfaz IAH deberá ser desactivada cuando esté lista la interfaz IAHx avanzada.

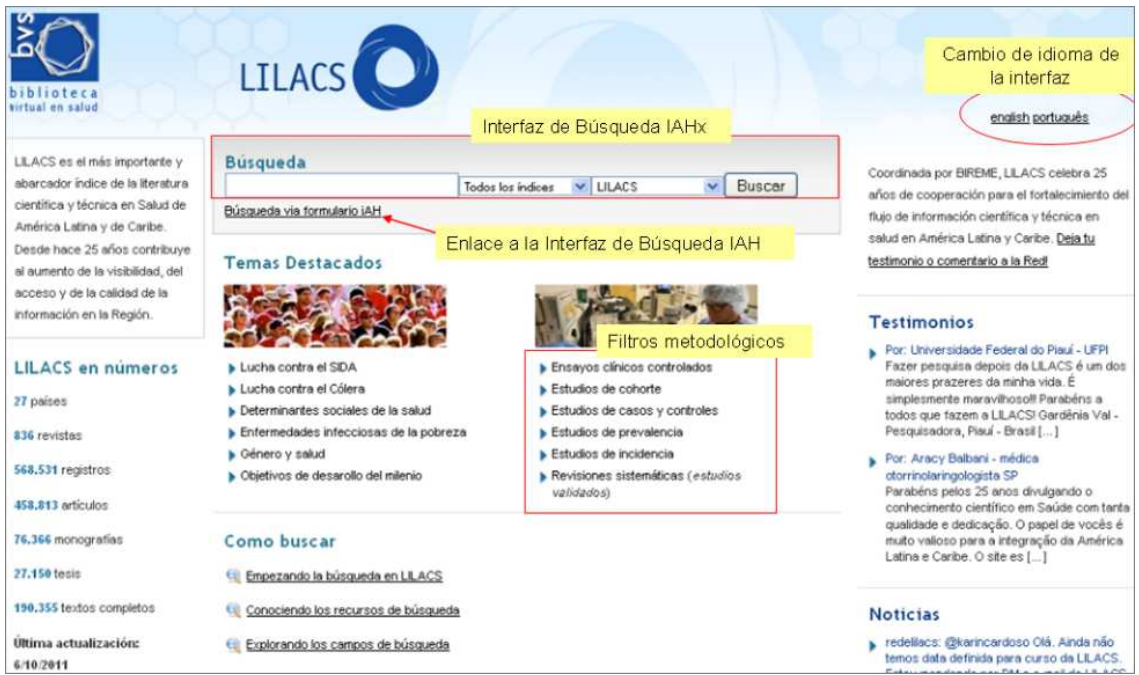

Fig. 2 - Portal LILACS con la interfaz de búsqueda IAHx (por defecto) y enlace a la Interfaz IAH

|                                 | biblioteca |                        |   | Búsqueda en bases de datos<br>português   english |                     |        |
|---------------------------------|------------|------------------------|---|---------------------------------------------------|---------------------|--------|
| virtual en salud                |            |                        |   |                                                   |                     |        |
| <b>? AYUDA</b>                  |            | Base de datos : LILACS | ۰ |                                                   | Formulario avanzado |        |
|                                 |            | <b>Buscar</b>          |   | en el campo                                       |                     |        |
| 1                               |            |                        |   | Palabras                                          |                     | índice |
|                                 |            | ٠                      |   | Palabras                                          | ۰                   | índice |
| $\overline{\phantom{a}}$<br>and |            |                        |   | Palabras                                          | ۰                   | índice |

Fig. 3 - Interfaz IAH – formulario de búsqueda

Como en cualquier base de datos, LILACS ofrece acceso a la información por autor, título del artículo, descriptores (DeCS), resumen, idioma, país de origen, año de publicación, etc. Esta información está organizada en campos de datos que pueden ser seleccionados a través de un menú desplegable o indicados por el código del campo, y puede combinarse por medio

de operadores booleanos con otro término.

## **2.1 Campos de Búsqueda en LILACS**

Las dos interfaces de búsqueda de LILACS (IAH y IAHx) ofrecen acceso a los campos de datos través de un menú desplegable o indicando el código del campo antes de la palabra o término de búsqueda, que puede combinarse por medio de operadores booleanos con otro término del mismo o de otro campo.

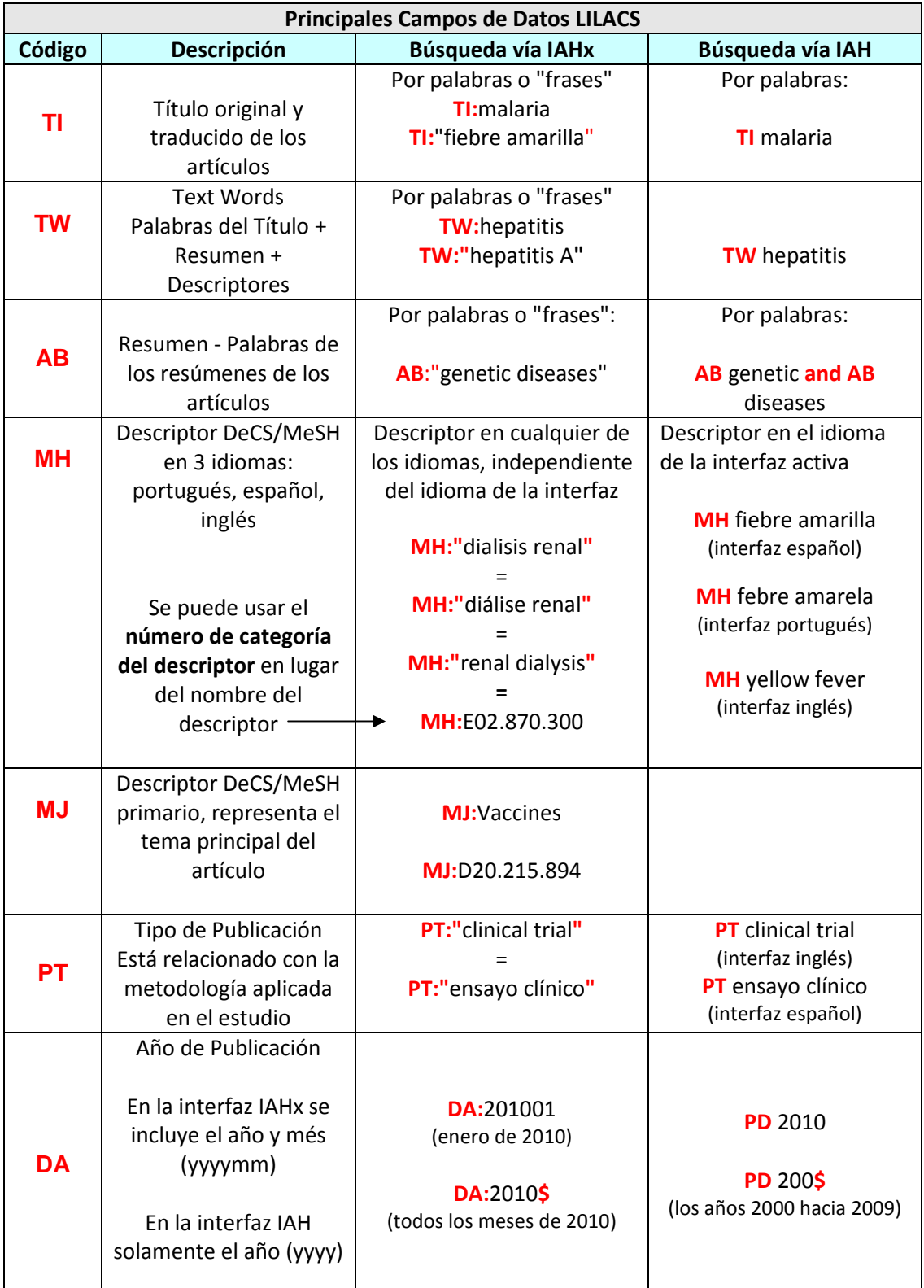

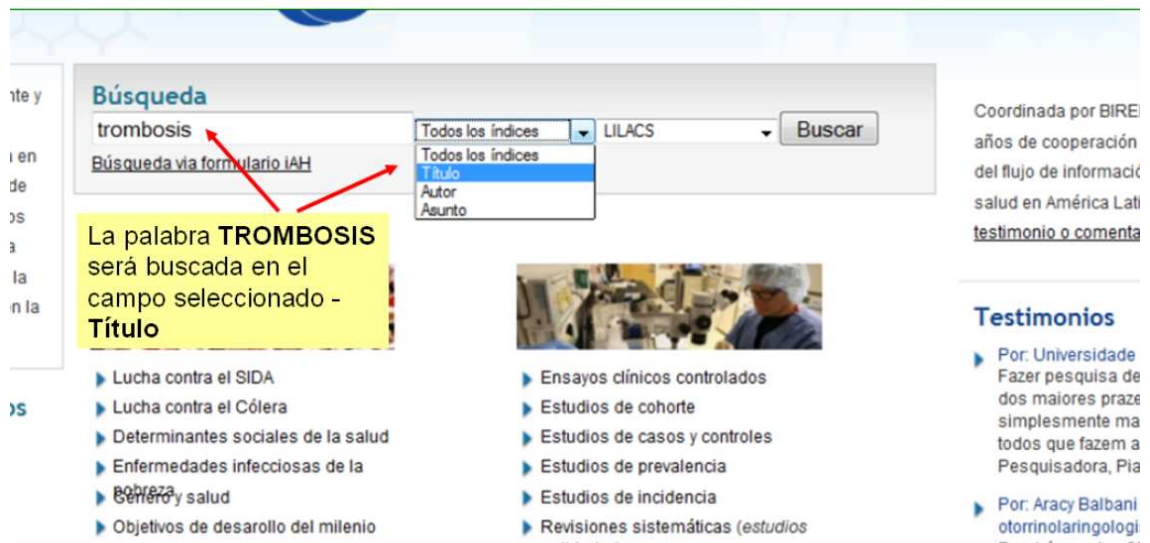

Fig. 4 - Menú desplegable de campos de búsqueda - Interfaz IAHx Nota: la opción **todos los índices** incluye los campos **título, autor, descriptor, resumen y tipo de estudio**

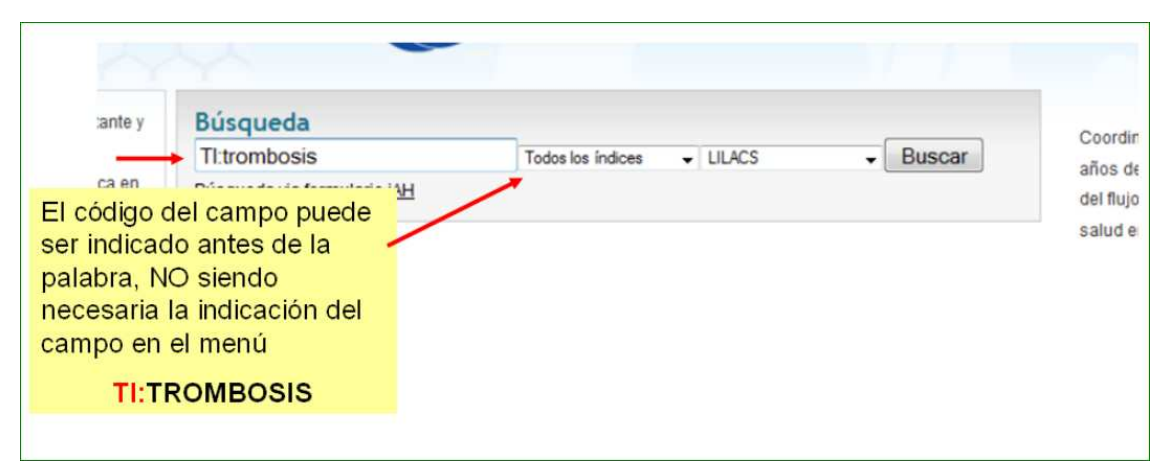

Fig. 5 Búsqueda utilizando el código del campo (**dos puntos : antes de la palabra**) - Interfaz IAHx

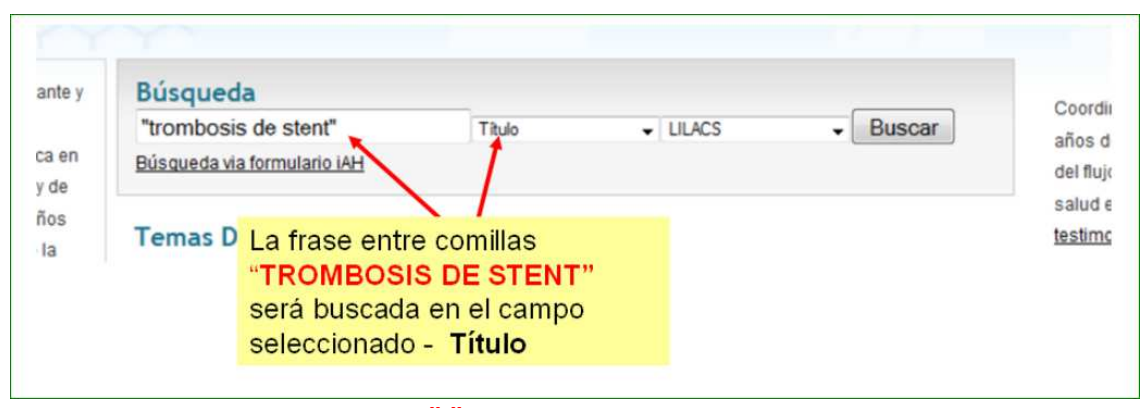

Fig. 6 - Búsqueda **por frase entre comillas " "** en el campo seleccionado - Interfaz IAHx Nota: da igual usar el código del campo antes de la frase - **TI:"trombosis de stent"**

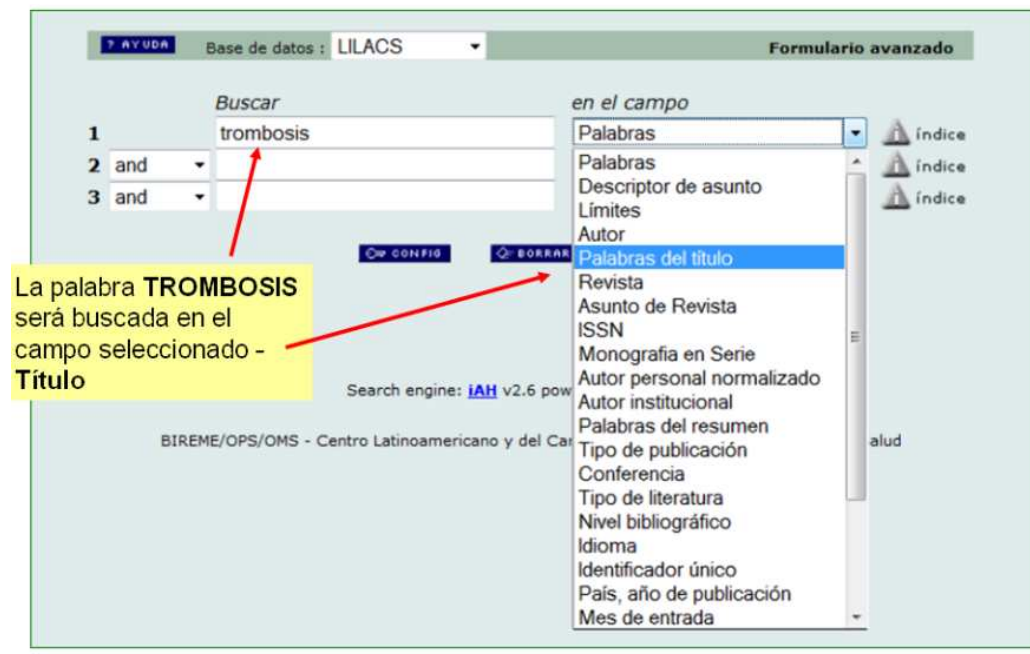

Fig. 7 Menú desplegable de campos de búsqueda - Interfaz IAH Nota: El menú incluye todos los campos de datos disponibles para la búsqueda

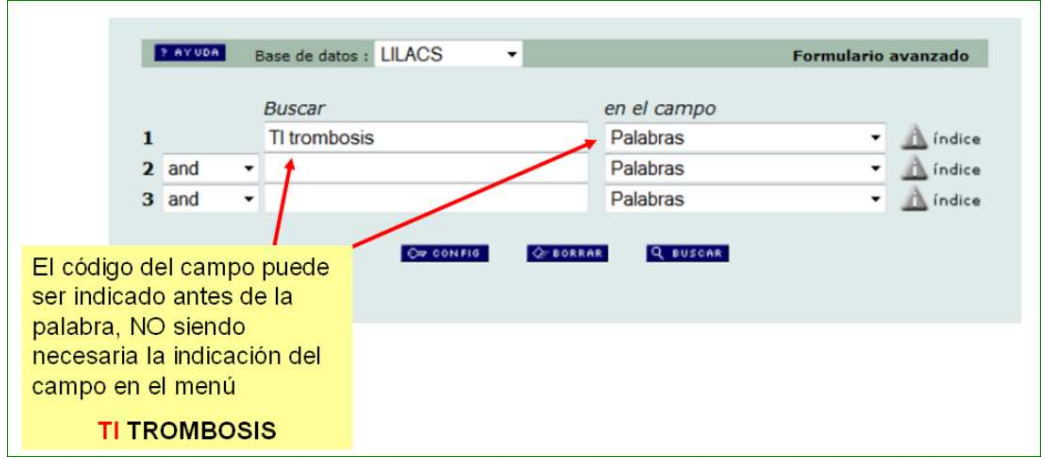

Fig. 8 - Búsqueda utilizando el código del campo (**con espacio entre la palabra**) - Interfaz IAH

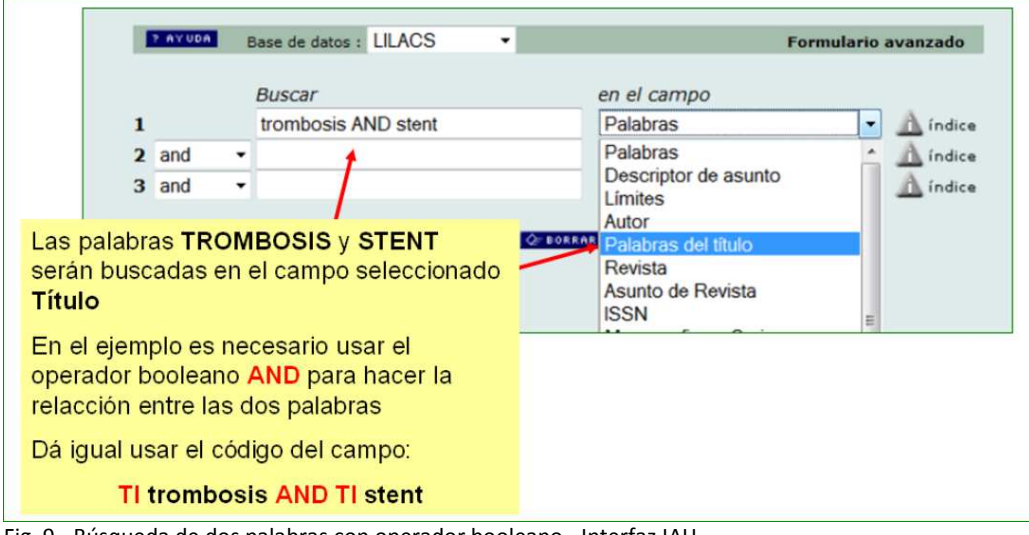

Fig. 9 - Búsqueda de dos palabras con operador booleano - Interfaz IAH Nota: en esta interfaz no funciona la búsqueda por frase entre comillas

## **2.2 Visualización de los Registros de LILACS**

La visualización de los registros de LILACS permite ver prácticamente la misma información que la de PubMed en formato de visualización "Summary", incluyendo – de estar disponible – el enlace a la revista electrónica y al texto completo de los artículos o documentos.

|                                                                                                    | ti:trombosis ti:sindrome                                                                                                    | Todos los indices                  | · donde:<br>LILACS                                                                                                    | $\sim$<br>buscar                                                                                                    |  |
|----------------------------------------------------------------------------------------------------|----------------------------------------------------------------------------------------------------|------------------------------------|----------------------------------------------------------------------------------------------------|----------------------------------------------------------------------------------------------------|--|
| Su selección (0)                                                                                                    | Resultados 1-10 de 27                                                                                                    |                                    |                                                                                                    | << Primera < Anter                                                                                                    |  |
| <b>ca</b> Ocultar<br><b>es</b> Mostrar<br>$\blacksquare$ Tipo<br>Aspecto clínico<br>Texto completo (7)<br>Tipo de estudio<br>Asunto principal<br><b>De Limites</b> | Seleccionar todos Ordenar por<br>Trombosis protésica en ulCorto<br>$\Box$<br>Rev Med Chil; 138(3): 330-333, mar. 2010. Ilus<br>Artículo (LILACS ID: 81-548168)<br>Resumen en inglés Texto e                                                                                                    | · Corto<br>Formato de presentación | Alaminos G, Pilar; Menduiña G, Manuel sús; De la Chica Ruiz-Ruano, Rafael<br>Cambiar al formato detallado para<br>ver registro completo y con resumen | Enviar resultado<br>drome antifosfolípido primario: caso clín<br>Prosthetic valve thrombosis in a pack on ward antiphospholipid syndrome: report of o |  |
| <b>Revista</b><br>o Idioma<br><b>DAño</b>                                                                                                    | Prevención secundaria de la trombosis en pacientes con síndrome antifosfolípido/Se<br>$\Box$ 2.<br>prevention of thrombosis in antiphospholipid syndrome patients<br>Tapia, Jorge<br>Rev. chil. neuro-psiquiatr; 41(4): 299-300, oct.-dic. 2003.<br>Artículo [LILACS ID: III-384539 ] Idioma(s): Español<br>Resumen en Inglés<br>Texto en español<br>ini Imprimir Fotocopia |                                    |                                                                                                    |                                                                                                    |  |

Fig.10 - Presentación del resultado de búsqueda - Interfaz IAHx

El formato corto está por defecto en la Interfaz IAHx. Para ver los registros en formato completo cambiar para el formato Detallado.

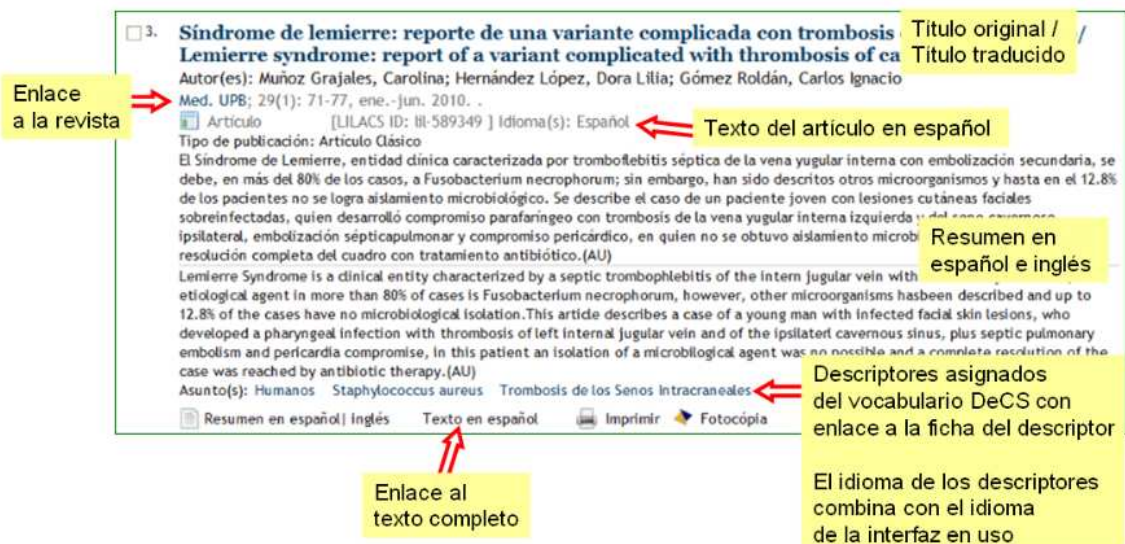

Fig.11 - Ejemplo de registro LILACS para artículo de revista - Interfaz IAHx

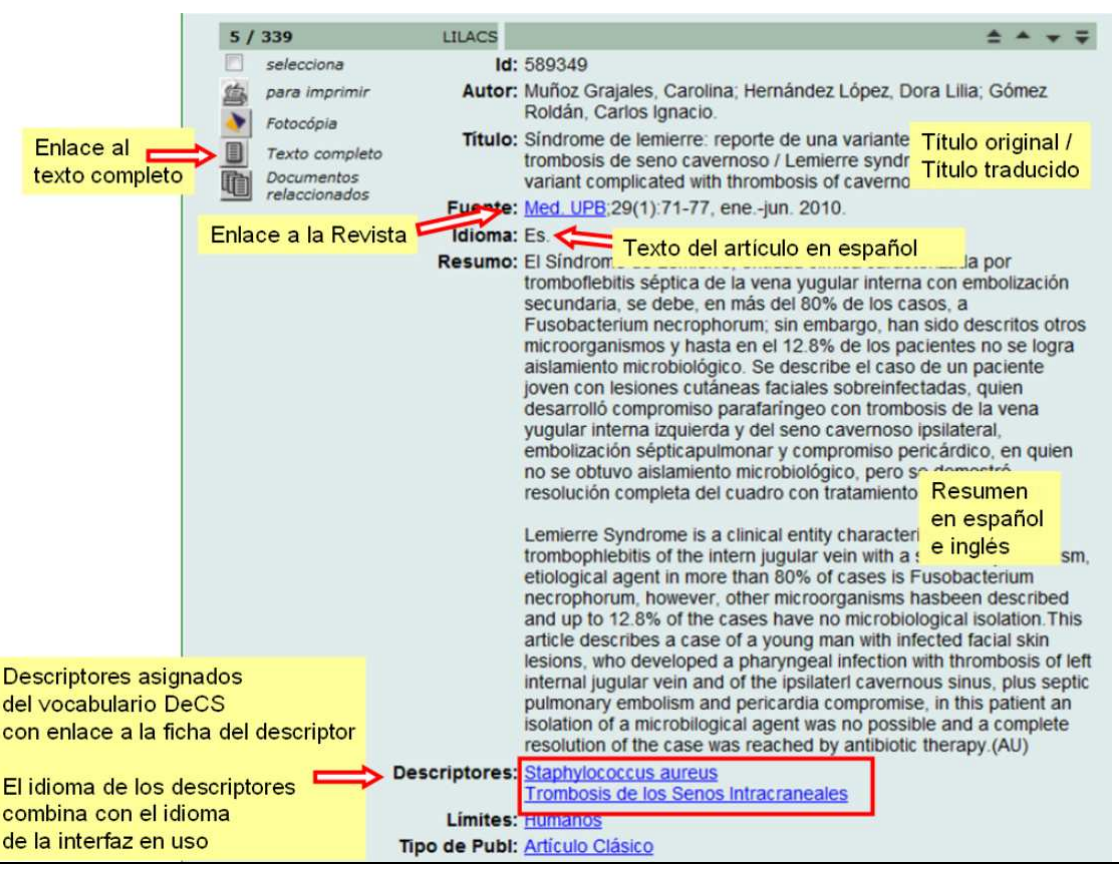

Fig. 12 - Ejemplo de registro LILACS para artículo de revista - Interfaz IAH. Nótese que hay enlace en cada descriptor para su ficha de descripción en el DeCS.

## **3 DeCS – Terminología en Salud**

DeCS (Descriptores en Ciencias de la Salud) es el vocabulario controlado de LILACS, basado en MeSH (Medical Subject Headings aplicado en PubMed). Pensando razonablemente que el esfuerzo de desarrollar un vocabulario controlado tan exhaustivo y complejo como el de MedLine hubiera resultado en una duplicación de esfuerzos inútil, los responsables de LILACS optaron por el uso de los mismos términos, aunque traducidos al español y portugués, y con sólo algunos agregados propios de uso práctico en América Latina y el Caribe. En cualquier otro aspecto, son prácticamente equivalentes, incluyendo su dinamismo al incorporar nuevos términos o reformular su nombre, de acuerdo al desarrollo que el concepto vaya adquiriendo en la disciplina y en la práctica cotidiana.

El uso de los DeCS puede hacerse directamente desde la página principal, accediendo a un menú de opciones entre las que se encuentran "Acerca de" (presentación del servicio), "Consulta", "Novedades" (que dan a conocer los cambios y novedades), "Ediciones anteriores" (una mirada sobre las versiones previas) y el "Servicio de atención al usuario" (para efectuar consultas o sugerencias de términos).

Para acceder a los DeCS:

- $\checkmark$  A través de la BVS www.bvsalud.org seleccione el DeCS en el menú de fuentes de información de la BVS
- Directo en el Portal DeCS http://decs.bvsalud.org

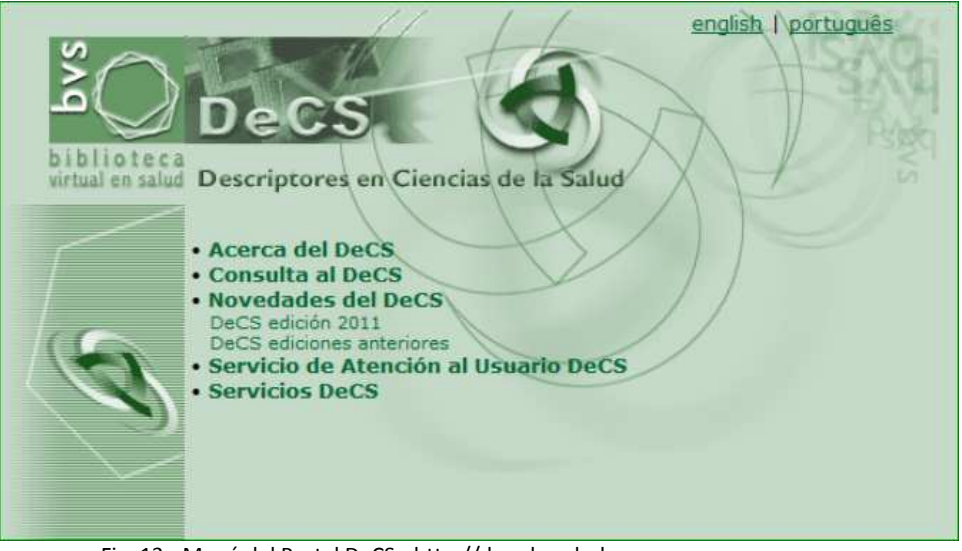

Fig. 13 - Menú del Portal DeCS - http://decs.bvsalud.org

Para la búsqueda en DeCS es preciso previamente determinar el idioma sobre el cual se va a trabajar. Se puede usar la interfaz en español y buscar los descriptores en inglés, español o portugués.

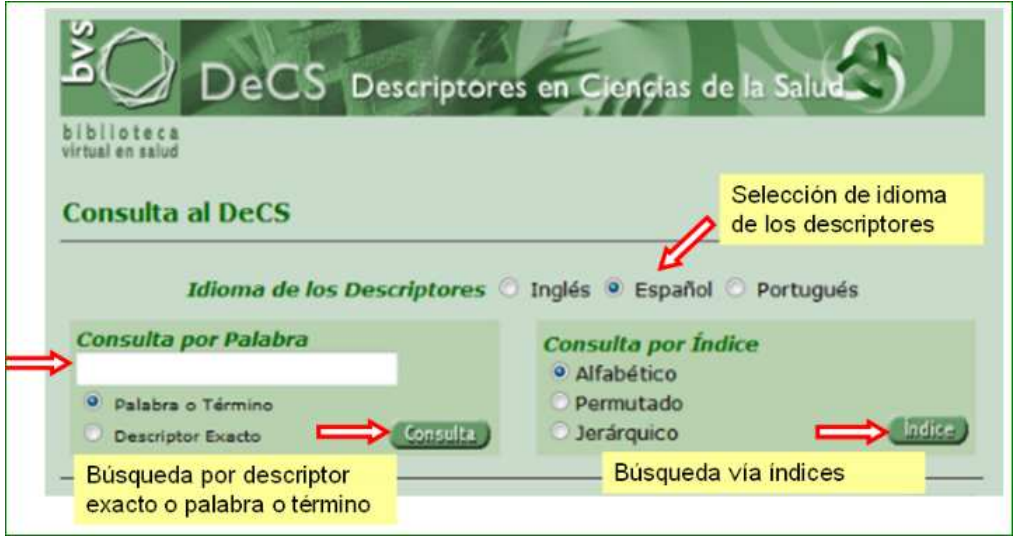

Fig. 14 - Búsqueda en DeCS

Con excepción de los equivalentes en los otros dos idiomas oficiales del sistema, los registros de DeCS mantienen la estructura similar al de MeSH. Por otra parte, también mantienen relaciones jerárquicas con términos más específicos y ofrecen "calificadores" que al igual que su equivalente MeSH (subheadings) permiten una búsqueda por facetas más definidas del tema en cuestión (por ejemplo, muerte súbita/etiología).

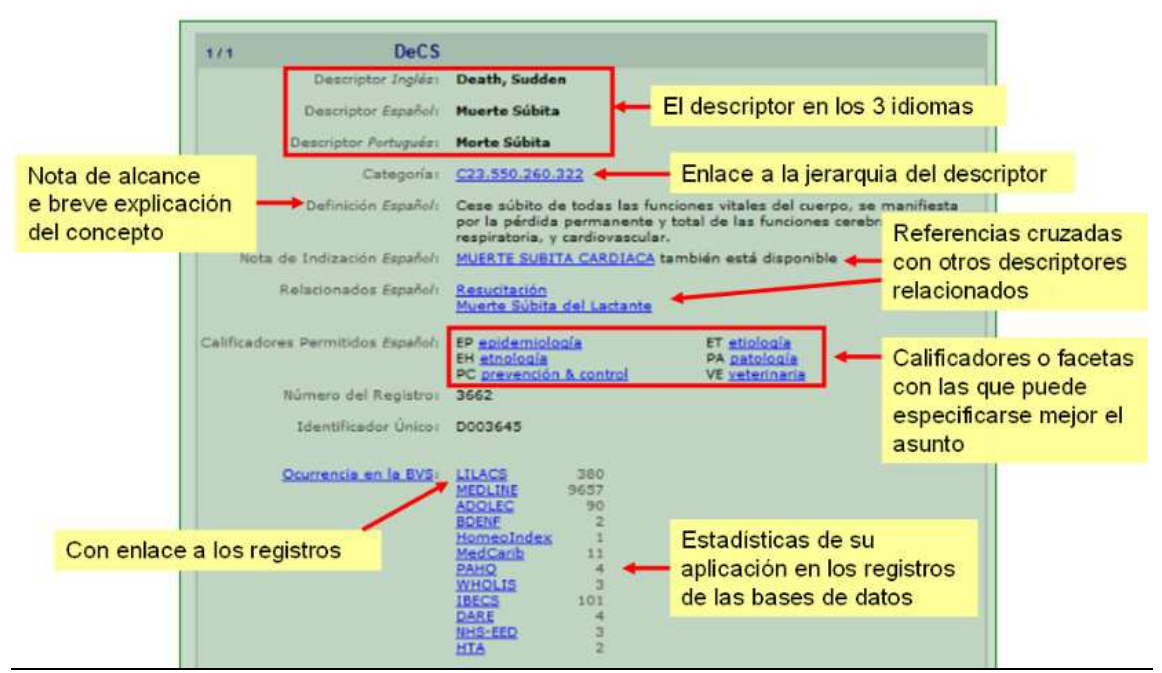

Fig. 15 - Registro completo de DeCS

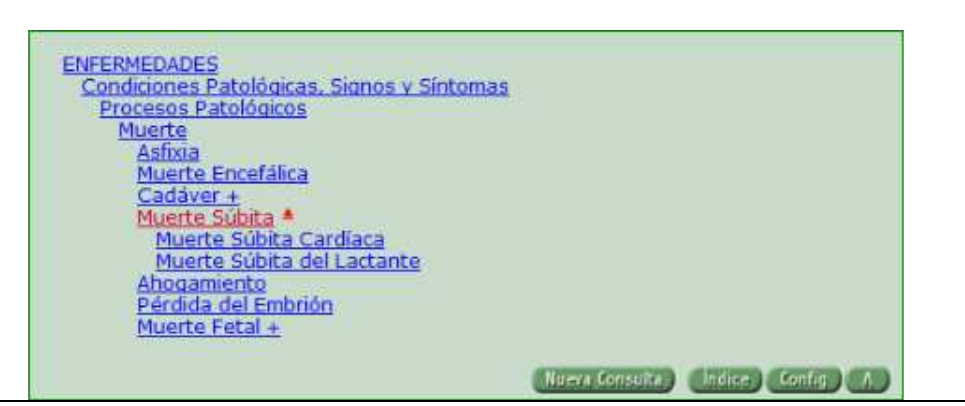

Fig. 16 - Jerarquía del descriptor DeCS

## **4 Construcción de una estrategia de búsqueda**

El criterio que rige una búsqueda para tecnología sanitaria en LILACS es fundamentalmente el mismo que explicamos para PubMed. En otras palabras, se priorizará la recuperación de ensayos clínicos aleatorizados (ECAs), guías de práctica clínica y meta-análisis. Sin embargo, esta clase de estudios no son los más frecuentes en la región y lamentablemente los límites del formulario de búsqueda no brindan una solución fácil para identificar los registros por esas categorías. Existen dos posibles soluciones que se podrán utilizar llegado el caso: una es la de revisar los resultados de una búsqueda eliminando manualmente aquellos que no sean pertinentes a nuestro propósito. Esta sería la mejor opción, debido que el universo de referencias suministrado por LILACS es considerablemente más acotado y rara vez una búsqueda bien formulada arroja tantos resultados como para que no sea práctico. La otra es el agregado de un filtro metodológico a la ecuación de búsqueda; aunque hasta el momento sólo existe uno para discriminar ECAs, y la recuperación de revisiones sistemáticas y guías de práctica se haría más difícil.

En la interfaz IAHx el filtro metodológico para ECAs puede ser usado antes o después de la ecuación de búsqueda.

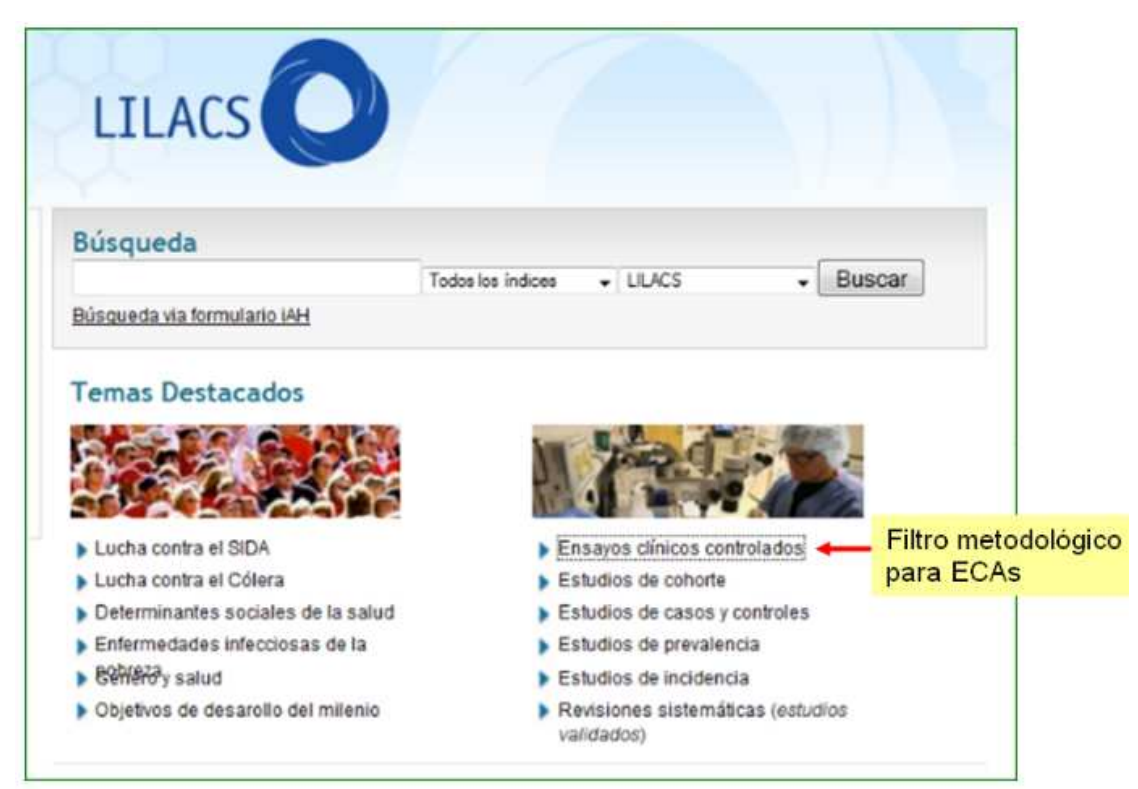

Fig. 17 - Filtro metodológico para ECAs para selección anterior a la búsqueda - Interfaz IAHx

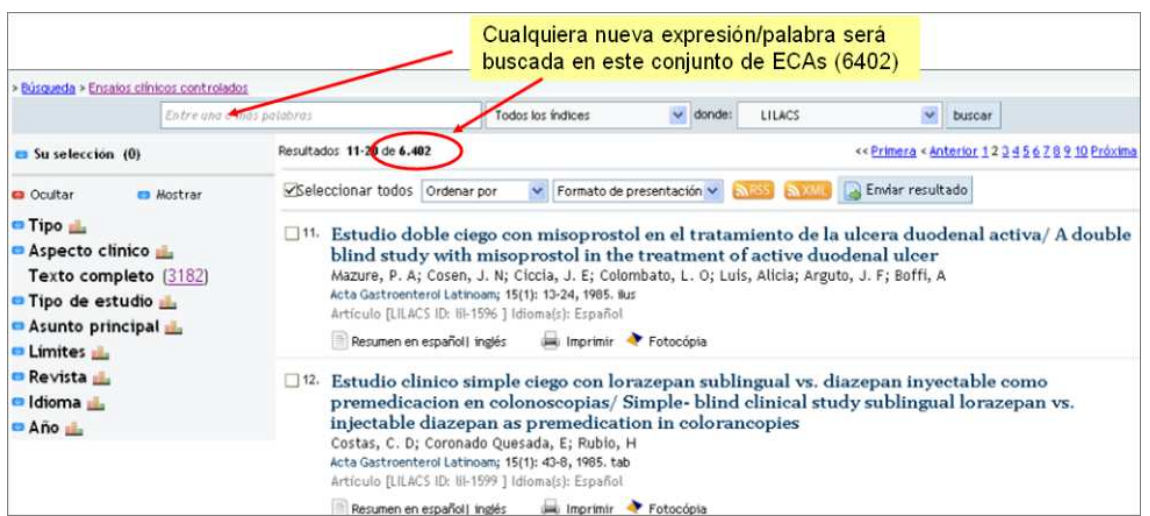

Fig. 18 - Conjunto de ECAs recuperados con el filtro metodológico - Interfaz IAHx. Nótese que cualquiera búsqueda a partir de ahí serán dentro del conjunto de ECAs

| > Busqueda > "muerte subita"<br>muerte subita"                                                                                                    |                                                                                                    | Todos los índices                                                       | $\vee$ donde:                                | LILACS                | $ightharpoonup$ buscar                                                                                                    |  |
|----------------------------------------------------------------------------------------------------|----------------------------------------------------------------------------------------------------|-------------------------------------------------------------------------|----------------------------------------------|-----------------------|----------------------------------------------------------------------------------------------------|--|
| $S$ u selección $(0)$                                                                                                    | Resultados 110 de 863                                                                                                    |                                                                         |                                              |                       | << Primera < Anterior 1234567891                                                                                                    |  |
| <b>ED Mostrar</b><br><b>Q</b> Ocultar                                                                                                    | Seleccionar todos Ordenar por                                                                                                    |                                                                         | ↓ Formato de presentación ↓                  | <b>BAFF55</b> BAXML P | Enviar resultado                                                                                                    |  |
| <sup>1</sup> Tipo<br>Aspecto clinico<br>Texto completo (292)<br>• Tipo de estudio<br>Informes de Casos (143)<br>Estudios de Incidencia (33)           | $\Box$ 1.<br>ácido graxo ômega-3 na epilepsia: mais do que uma criação de tilápias!<br>Terra, Vera C; Arida, Ricardo M; Rabello, Guilherme M; Cavalheiro, Esper A; Scorza, Fulvio A<br>Arg Neuropsiguiatr; 69(1): 118-121, Feb. 2011. .<br>Artículo [LILACS ID: El-590<br>Resumen en inglés   por |                                                                         | Para la búsqueda "muerte súbita" tenemos 863 |                       | The utility of omega-3 fatty acids in epilepsy: more than just a farmed tilapia!/ A utilid<br>registros, de los cuales 18 atienden al filtro de ECAs                                                       |  |
| Ensayos Clinicos Controlados (18)<br>Estudios de Prevalencia (14)<br>Estudios de Casos y Controles (3)<br>Estudios de Cohorte (3)<br>Asunto principal | Avaliação eletrofisiológica cardíaca em pacientes com sarcoidose/ Cardíac<br>cardíaca en pacientes con sarcoidosis<br>Alberto de Castro; Pimenta, João                                                                                                    |                                                                         |                                              |                       | electrophysiological assessment in patients with sarcoidosis/ Evaluación electrofisiológ<br>Curimbaba, Jefferson; Rodrigues, Silvia Carla Souza; Moreira, José Marcos; Silva, Lenine Angelo Alves; Pereira |  |
| <b>D</b> Limites<br>Revista                                                                                                    | Los ECAs están incluidos en el<br>"cluster" Tipo de Estudio                                                                                                    | '1, abr. 2011. Ilus, tab.<br>3 ] Idioma(s): Portugués<br>plés   español | Texto en portugués                           |                       | Fotocopia                                                                                                    |  |

Fig. 19 - Cluster Tipo de Estudio incluye los ECAs - Interfaz IAHx. Nótese que hay enlace a los registros indicados para cada ítem de los clusters

El filtro metodológico para ECAs que está aplicado en la interfaz IAHx - como tipo de estudio en destacado y en el cluster - es generado a partir de la siguiente ecuación de búsqueda:

**((PT:"**ensayo clinico controlado aleatorio**" OR PT:"**ensayo clinico controlado**" OR PT:"**estudio multicéntrico**" OR MH:"**ensayos clinicos controlados aleatorios como asunto**" OR MH:"**ensayos clinicos controlados como asunto**" OR MH:"**estudios multicéntricos como asunto**" OR MH:"**distribución aleatoria**" OR MH:"**método doble ciego" **OR MH:"**metodo simple-ciego"**) OR ((**ensaio**\$ OR** ensayo**\$ OR** trial**\$) AND (**azar **OR** acaso **OR** placebo **OR**  control**\$ OR** aleat**\$ OR** random**\$ OR** enmascarado**\$ OR** simpleciego **OR ((**simple**\$ OR** single **OR** duplo**\$ OR** doble**\$ OR** double**\$) AND (**cego **OR** ciego **OR** blind **OR** mask**))) AND** clinic**\$)) AND NOT (MH:**animales **OR MH:**conejos **OR MH:**ratón**\$ OR MH:**ratas**\$ OR MH:**primates **OR MH:**perros **OR MH:**gatos **OR MH:**porcinos **OR PT:"**in vitro**")** 

Ecuación de búsqueda aplicada para generar el Filtro Metodológico y el "cluster" de ECAs – Interfaz IAHx

En la interfaz IAH no hay clusters o filtros predefinidos. Sin embargo, la ecuación de búsqueda para ECAs puede ser pegada en una de las líneas del formulario y combinada con otra ecuación de búsqueda que fuera el caso. Nótese que la manera de usar los recursos de búsqueda es distinta entre las dos interfaces.

 **((PT** ensayo clinico controlado aleatorio **OR PT** ensayo clinico controlado **OR PT** estudio multicéntrico **OR MH** ensayos clinicos controlados aleatorios como asunto **OR MH** ensayos clinicos controlados como asunto **OR MH** estudios multicéntricos como asunto **OR MH**  distribución aleatoria **OR MH** método doble ciego **OR MH** metodo simple-ciego **OR** EC **\$) OR ((**ensaio**\$ OR** ensayo**\$ OR** trial**\$) AND (**azar **OR** acaso **OR** placebo **OR** control**\$ OR** aleat**\$ OR**  random**\$ OR** enmascarado**\$ OR** simpleciego **OR ((**simple**\$ OR** single **OR** duplo**\$ OR** doble**\$ OR**  double**\$) AND (**cego **OR** ciego **OR** blind **OR** mask**))) AND** clinic**\$)) AND NOT (MH** animales **OR MH** conejos **OR MH** ratón**\$ OR MH** ratas**\$ OR MH** primates **OR MH** perros **OR MH** gatos **OR MH** porcinos **OR PT** in vitro**)** 

Ecuación de búsqueda para ECAs que puede ser pegada en formulario IAH

# **5 Recursos de Búsqueda en LILACS**

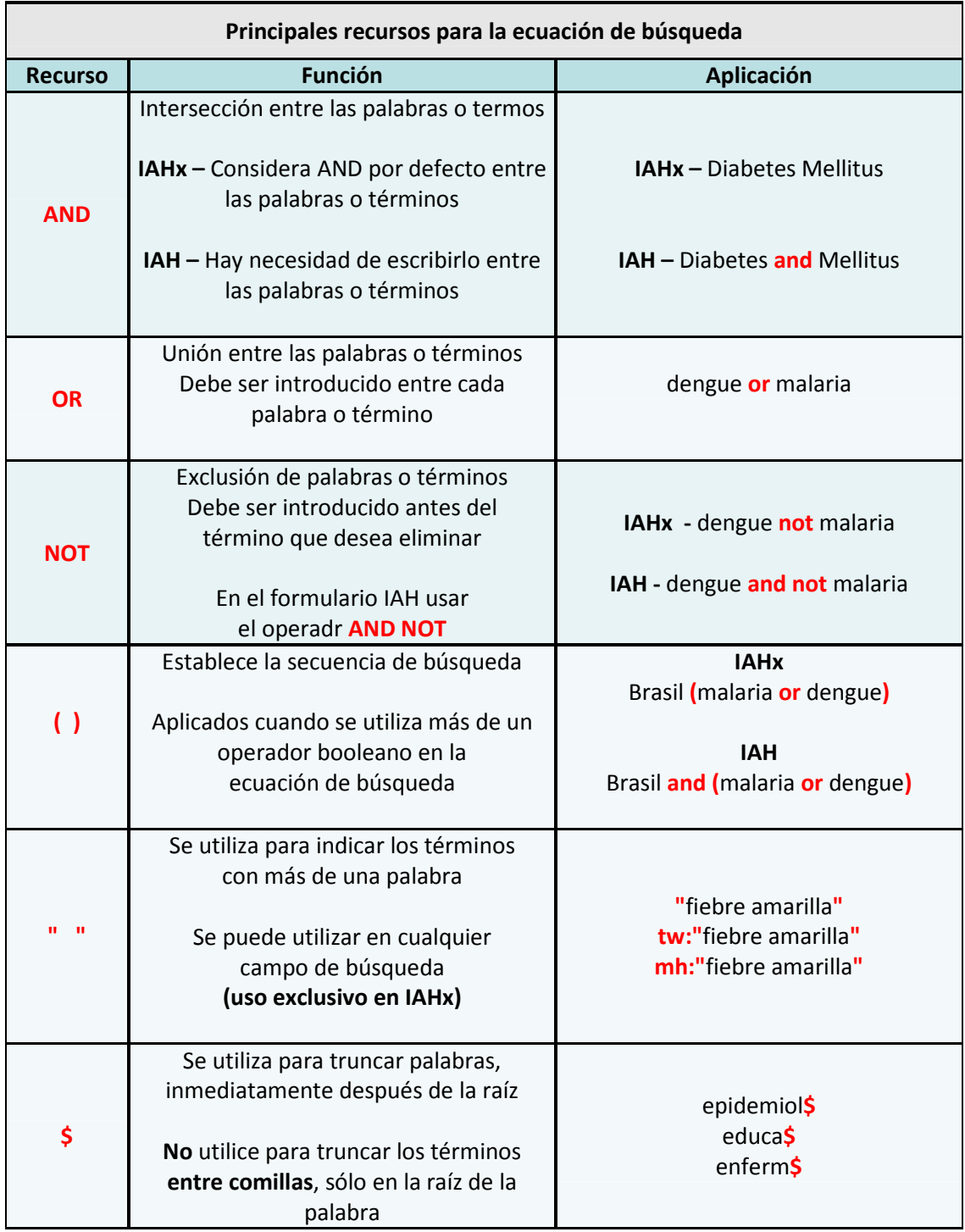

## **6 Creación de la estrategia de búsqueda paso a paso**

Supongamos que necesitamos evaluar los efectos de la terapia de reemplazo renal para pacientes con falla renal aguda. El primer paso siempre consiste en identificar los términos del vocabulario controlado a utilizar en la ecuación. Lo primero será para la parte correspondiente a la **intervención** (en nuestro caso, la terapia de reemplazo renal), para la cual desconocemos el término utilizado por el sistema. Por esta razón, sólo usaremos la palabra más relevante de la secuencia, que será "reemplazo".

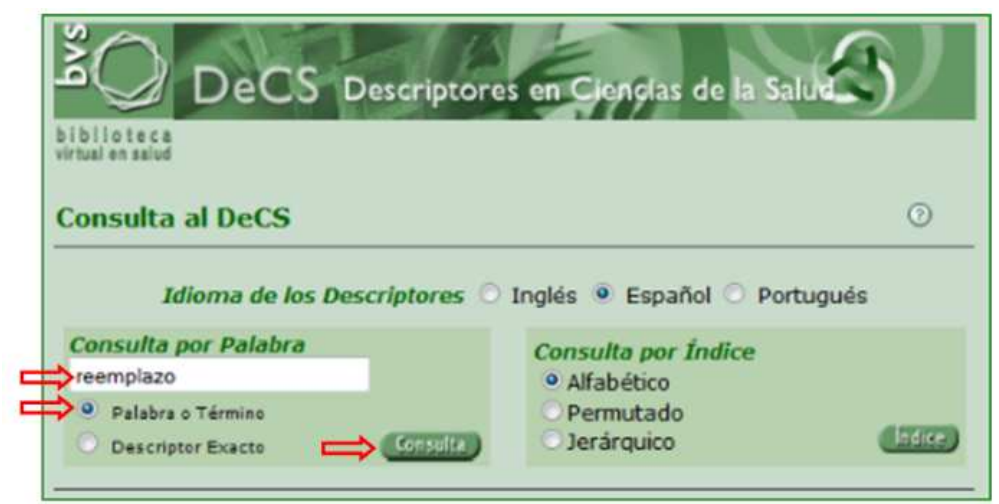

Fig. 20 - Uso de la base de datos de DeCS - ejemplo con la palabra **reemplazo**

| <b>DeCS</b><br>3/13                                       |                                                                                                    |  |  |  |
|-----------------------------------------------------------|----------------------------------------------------------------------------------------------------|--|--|--|
| Descriptor Inglés:                                        | <b>Renal Replacement Therapy</b>                                                                                                    |  |  |  |
|                                                           | Descriptor Español: Terapia de Reemplazo Renal                                                                                                    |  |  |  |
|                                                           | Descriptor Portugués: Terapia de Substituição Renal                                                                                                    |  |  |  |
|                                                           | Sinónimos Español: Terapia de Reemplazo de Riñón                                                                                                    |  |  |  |
| Categoria: E02.870                                        |                                                                                                    |  |  |  |
| Definición Español:                                       | Procedimientos que remedian temporal o permanentemente la<br>insuficiencia de los riñones de purificar los líquidos corporales.                                                                                                    |  |  |  |
| Nota de Indización Español:                               | para sustituir o aumentar la función renal; GEN; prefiera específicos;<br>/util (restringido)                                                                                                    |  |  |  |
| Relacionados Español:                                     | Rinón<br><b>Enfermedades Renales</b>                                                                                                    |  |  |  |
| Calificadores Permitidos Español:<br>Número del Registro: | CL clasificación<br>CT contraindicaciones<br>AE efectos adversos<br><b>EC</b> economía<br><b>NU</b> enfermeria<br>SN estadística & datos numericos<br><b>HI</b> historia<br>IS instrumentación<br>MT metodos<br><b>MO</b> mortalidad<br>ST normas<br>PX psicologia<br>UT utilización<br>TD tendencias<br><b>VE</b> veterinaria<br><b>ES ética</b><br>31085 |  |  |  |
| Identificador Unico: D017582                              |                                                                                                    |  |  |  |

Fig. 21 - Selección del DeCS para *Terapia de reemplazo renal*.

Nótese que se trata del tercer registro que aparece en la búsqueda, y la provisión de términos sinónimos

Con la identificación correcta del DeCS, ya podemos ir construyendo una parte de la estrategia. Nótese que es necesario indicar el **código del campo** de búsqueda (**MH** para Descriptor DeCS), los dos puntos **:** y en seguida el término **entre comillas " "** cuando compuesto por dos o más palabras. En este caso:

**MH:**"Terapia de reemplazo renal"

Como ya hemos visto en las estrategias de búsqueda en PubMed, es preciso complementar al DeCS con las formas sinónimas del concepto, en la forma en podrían aparecer en el título o el resumen de un artículo y unidas por el operador booleano **OR**.

Nótese que cuando no indicado el campo de búsqueda, se considera por defecto el campo **TW** (**Título + Resumen + Descriptores**). Y siempre **entre comillas** para términos compuestos (frases). Las tildes no hacen falta, no hace ninguna diferencia en la búsqueda.

**MH:**"Terapia de reemplazo renal" **OR "**reemplazo renal" **OR "**reemplazo de riñon"

También habrá que agregar los términos sinónimos en los demás idiomas oficiales de LILACS, es decir, el portugués y el inglés.

**MH:**"Terapia de reemplazo renal" **OR "**reemplazo renal" **OR "**reemplazo de riñon" **OR** "remplazo de rinones" **OR "**substituição renal" **OR "**substituição dos rins" **OR** "renal replacement" **OR** "renal replacements" **OR** "kidney replacement"

También debemos agregar los sinónimos para los DeCS supeditados jerárquicamente. Para esto, tenemos que ir a la estructura jerárquica del término preciso que ya identificamos, desde el enlace que está en la ficha del término (categoría).

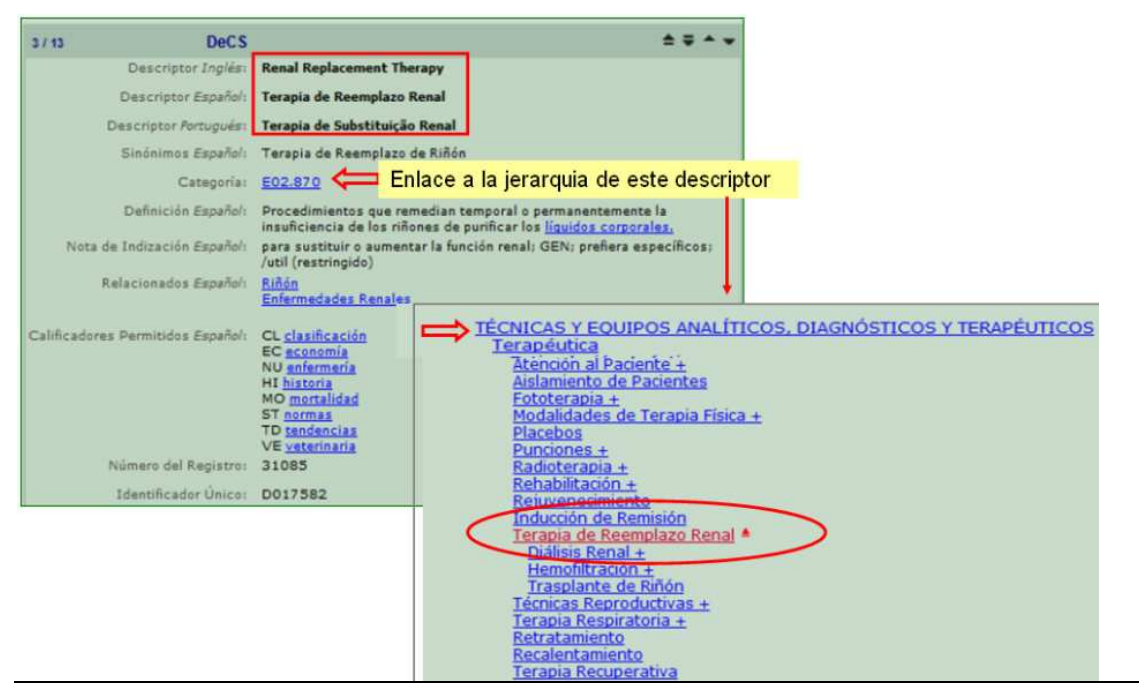

Fig. 22a - Acceso a la estructura jerárquica del descriptor en DeCS

Fig. 22b - Árbol jerárquico para Técnicas y equipos.

Nótese el desplazamiento de los términos *Diálisis renal*, *Hemodiafiltración* y *Transplante de riñón*.

Todos los descriptores llevan enlace a su ficha de descripción. Veamos el descriptor **diálisis renal**.

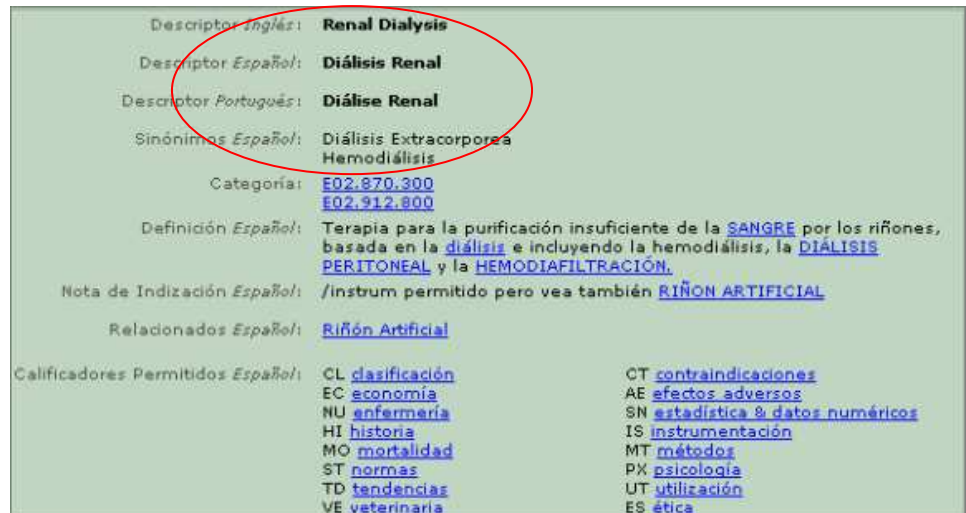

Fig 23 - *DeCS para Diálisis renal*

Cada uno de los tres términos DeCS supeditados jerárquicamente presenta, además su propio listado de sinónimos que también deberán ser incluidos en la estrategia de búsqueda, junto a sus equivalentes en portugués e inglés y los truncamientos (con el **\$**) que evitarán la duplicación. Por ejemplo, *Biofiltración*, *Biofiltraciones*, *Biofiltração*, *Biofiltration*, etc.

**MH:**"terapia de reemplazo renal" **OR "**reemplazo renal" **OR "**reemplazo de riñon" **OR** "reemplazo de rinones" **OR "**substituição renal" **OR "**substituição dos rins" **OR** "renal replacement" **OR** "renal replacements" **OR** "kidney replacement" **OR "**dialisis renal" **OR "**diálise renal" **OR "**renal dialysis" **OR** "extracorporeal dialysis" **OR** "diálisis extracorporea" **OR** hemodiális**\$ OR "**diálise extracorpórea" **OR** hemodiafiltra**\$ OR** hemofiltra**\$ OR** "arteriovenous hemofiltration" **OR "**arteriovenosa continua" **OR** venovenosa**\$ OR** HAVC **OR** CAVH **OR** Biofiltra**\$**

El procedimiento debe repetirse ahora para la segunda parte de la ecuación, correspondiente a la población.

**MH:**"lesión renal aguda" **OR "**kidney failure" **OR "**acute kidney" **OR "**acute renal" **OR "**renal failure" **OR "**falencia renal" **OR "**riñón agudo" **OR** "renal agudas" **OR "**renal aguda" **OR** "rim aguda" **OR** "aguda do rim" **OR "**insuficiencia renal" **OR** "insuficiencia del riñón**" OR "**renal insufficiency" **OR "**renal insufficiencies" **OR "**insuficiência do rim" **OR** "necrosis tubular" **OR** "kidney tubular" **OR** "renal tubular"

Ambas partes de la ecuación deben ser encerradas entre paréntesis, y unidas entre sí por el operador **AND**. En la interfaz IAHx el operador **AND** está por defecto no hace falta digitarlo.

**(MH:**"terapia de reemplazo renal" **OR "**reemplazo renal" **OR "**reemplazo de riñon" **OR**  "remplazo de rinones" **OR "**substituição renal" **OR "**substituição dos rins" **OR** "renal replacement" **OR** "renal replacements" **OR** "kidney replacement" **OR "**dialisis renal" **OR "**diálise renal" **OR "**Renal Dialysis" **OR** "extracorporeal dialysis" **OR** "diálisis extracorporea" **OR** hemodiális**\$ OR "**diálise extracorpórea" **OR** hemodiafiltra**\$ OR** hemofiltra**\$ OR** "arteriovenous hemofiltration" **OR "**arteriovenosa continua" **OR** venovenosa**\$ OR** HAV**C OR** CAVH **OR** Biofiltra**\$) AND (MH:**"lesión renal aguda" **OR "**kidney failure" **OR "**acute kidney" **OR "**acute renal" **OR "**renal failure" **OR "**falencia renal" **OR "**riñón agudo" **OR** "renal agudas" **OR "**renal aguda" **OR** "rim aguda" **OR** "aguda do rim" **OR "**insuficiencia renal" **OR** "insuficiencia del riñón" **OR "**renal insufficiency" **OR "**renal insufficiencies" **OR "**insuficiência do rim" **OR** "necrosis tubular" **OR** "kidney tubular" **OR** "renal tubular"**)**

|                          | LILACS <sup>O</sup>                            |                                                        |                                                                          |
|--------------------------|------------------------------------------------|--------------------------------------------------------|--------------------------------------------------------------------------|
| ortante y                | <b>Búsqueda</b>                                | Copiar y pegar aquí la<br>ecuación de búsqueda         |                                                                          |
| mica en<br>a y de        | Búsqueda via formulario iAH                    | Buscar<br>Todos los índices<br>$-$ LILACS<br>۰         | Coordinada por BIREM<br>años de cooperación p<br>del flujo de informació |
| años<br>de la<br>y de la | <b>Temas Destacados</b>                        |                                                        | salud en América Latin<br>testimonio o comentar                          |
| ón en la                 |                                                |                                                        | <b>Testimonios</b><br>Por: Universidade F                                |
| proc                     | Lucha contra el SIDA<br>Lucha contra el Cólera | Ensayos clínicos controlados<br>L. Estudios de coborte | Fazer pesquisa dep<br>dos maiores prazer                                 |

Fig 24 – Formulario de búsqueda activo en el Portal LILACS – Interfaz IAHx. Nótese que la caja de búsqueda acepta la ecuación de búsqueda sin límite de espacio.

En la pantalla del resultado es posible identificar la ecuación de búsqueda aplicada y los "clusters" de acuerdo al conjunto total de registros recuperados, y los propios registros en formato corto – pero si puede cambiar al formato detallado.

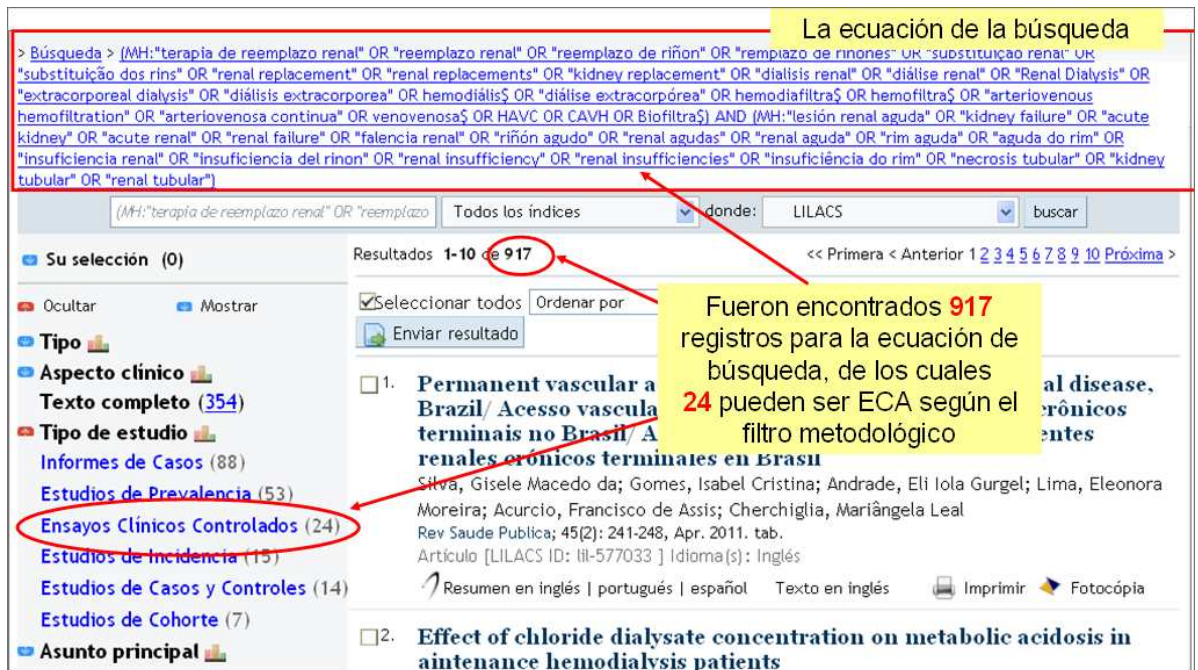

Fig. 25 - Resultados de la búsqueda en LILACS para la ecuación y el filtro metodológico ECAs. Obsérvese la escasa recuperación de registros correspondientes a ensayos clínicos.

Nótese que todos los ítems de los "clusters" llevan enlace a los registros indicados. Veamos los 24 registros en el formato de presentación corto, pero se puede cambiar al formato detallado con resumen.

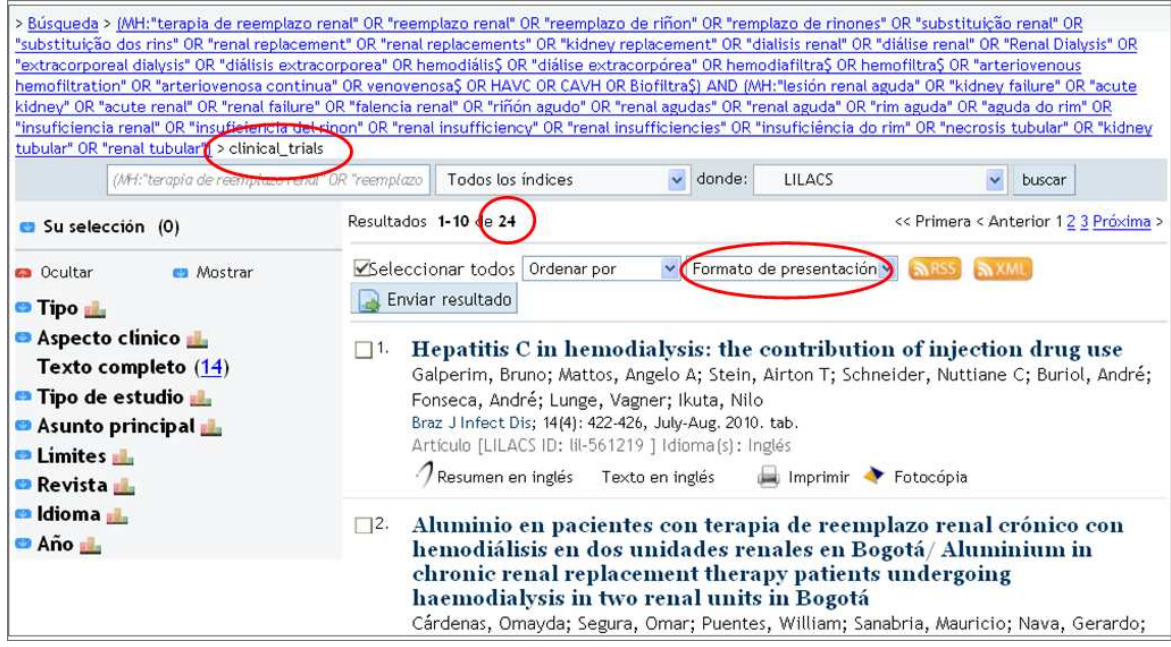

Fig 26 - Resultados de la búsqueda en LILACS con el filtro metodológico "ensayo clínico controlado"

En el caso previo hemos visto los términos de recuperación del lenguaje natural no están delimitados por campo específico (por ejemplo, *Reemplazo Renal*). Esto se debe a que el formulario, por omisión, establece que si no hay indicación de campo la búsqueda se efectúa en todo el texto del registro (título + resumen + descriptor). Es decir, como si la búsqueda fuese *TW Reemplazo Renal*.

## **Ejercicios:**

- 1) Efectúe una búsqueda sensible para el **Enfermedad de Chagas**.
- 2) Realice una búsqueda para diabetes excluyendo lo relacionado a la **diabetes gestacional**.
- 3) Recupere en una búsqueda la información disponible acerca de la vacunación contra la influenza en América Latina y el Caribe.
- 4) ¿Cuántos tipos de retroviridae existen?
- 5) Es preciso saber cuantos ensayos clínicos se han realizado en América Latina y el Caribe acerca de la gripe común en humanos. La gripe aviar y la porcina están fuera de nuestro interés.
- 6) Realice la búsqueda en PubMed para la **Enfermedad de Chagas** y evalúe si LILACS recuperó alguna referencia no encontrada en PubMed.

## **Respuesta a los ejercicios:**

1) Efectúe una búsqueda sensible para la **Enfermedad de Chagas** en LILACS

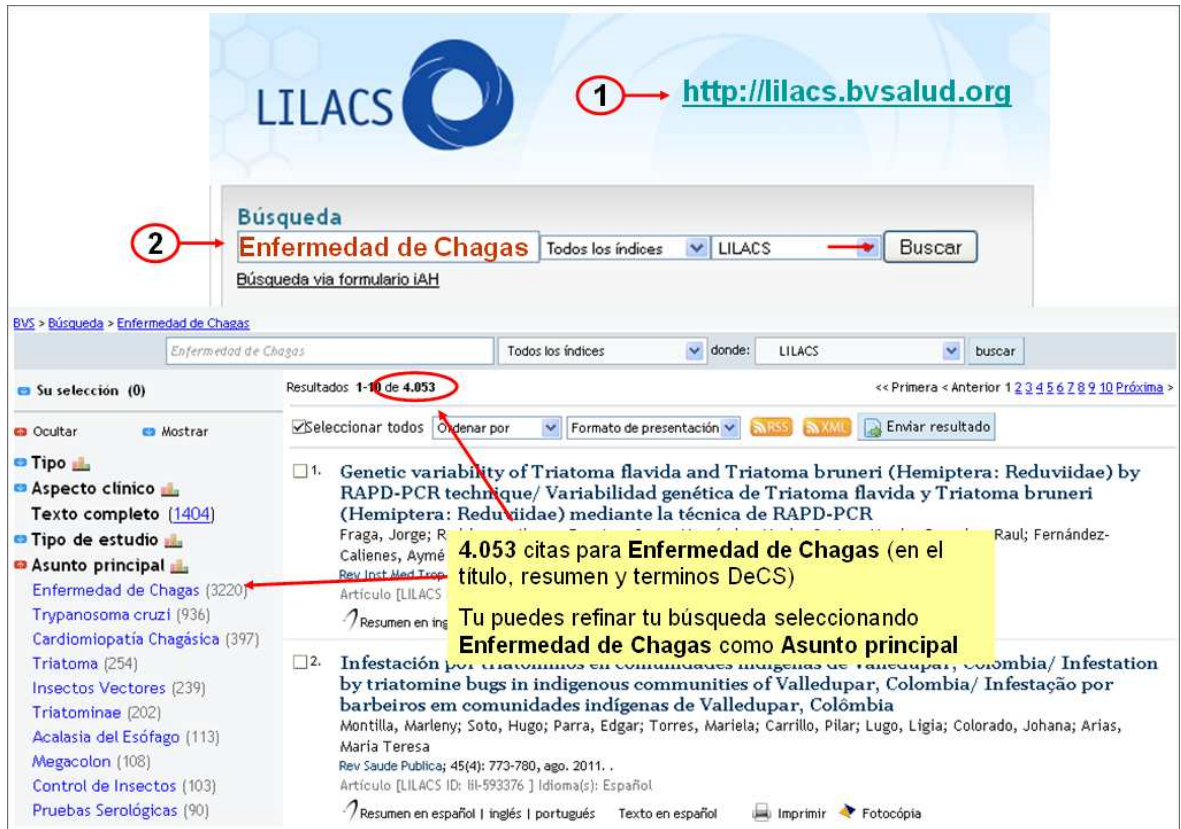

#### Ir al DeCS: decs.bvsalud.org  $\overline{1}$ **Buscar por gestacional**  $111$ **DeCS Diabetes, Gestational** Descriptor Inglés Descriptor Español: **Diabetes Gestacional** Identificar los Descriptor Portugués: **Diabetes Gestacional** términos (Ing, Sinónimos Español Diabetes Mellitus Gestacional Esp, Port) y Diabetes Inducida por Embarazo C13.703.170<br>C18.452.394.750.448<br>C19.246.200 Categoría sinónimos C19.246.200<br>Diabetes mellitus inducida por el EMBARAZO pero que se resuelve al final del mismo. No incluye a las<br>diabetes diagnosticadas previamente que se quedan embarazadas (EMBARAZO EN DIABÉTICAS). La<br>diabetes gestacion Definición Español Construir la estrategia **LILACS** de búsqueda en un 3 editor de texto sencillo diabetes AND NOT ("diabetes, gestational" OR "gestational diabetes" or "diabetes gestational" OR "diabetes gestacional")  $\overline{4}$ **Búsqueda**  $\vee$  LILACS Buscar Todos los índices Copiar y pegar la estrategia en la Búsqueda via formulario iAH caja de búsqueda

2) Realice una búsqueda para diabetes excluyendo lo relacionado a la **diabetes gestacional**.

3) Recupere en una búsqueda la información disponible acerca de la vacunación contra la influenza en América Latina y el Caribe.

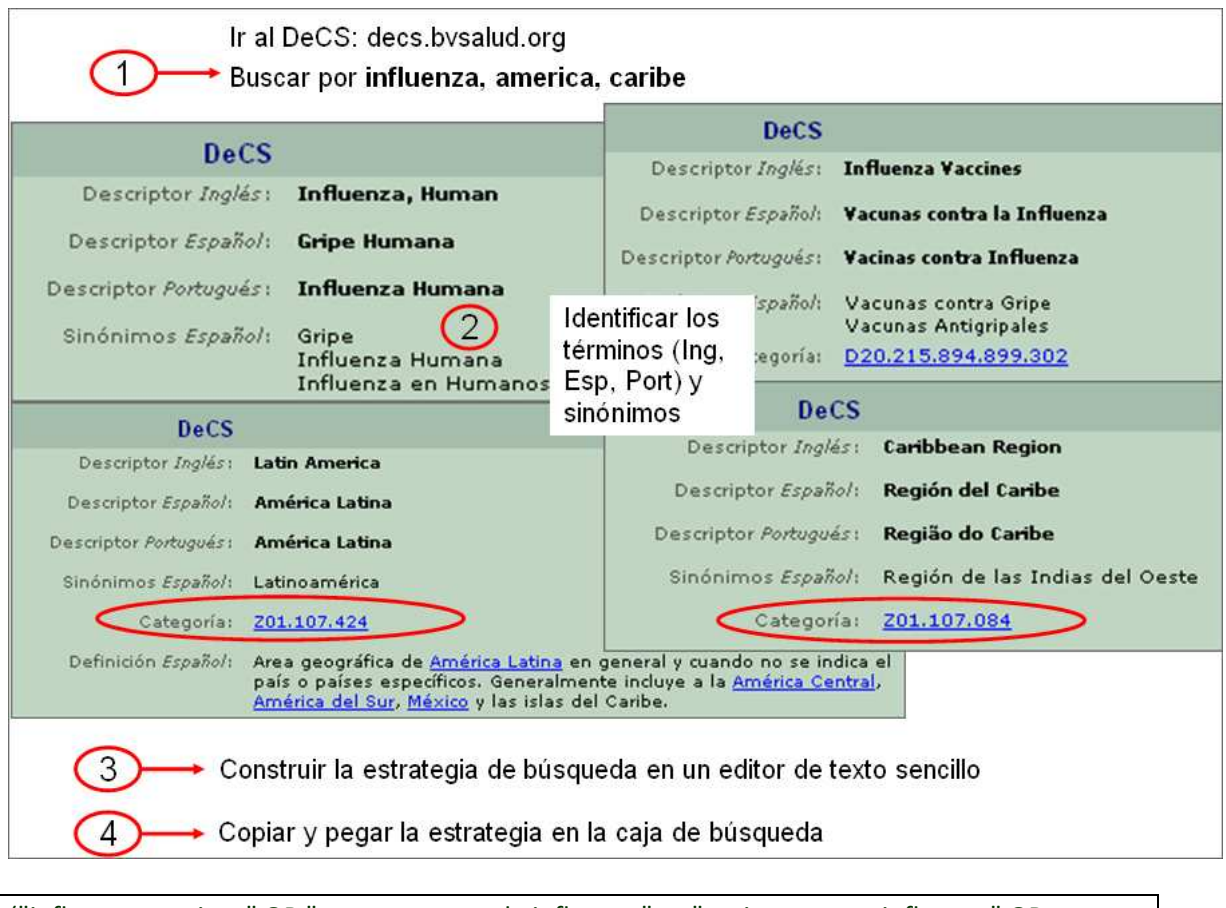

("influenza vaccines" OR "vacunas contra la influenza" or "vacinas contra influenza" OR ((vaccin\$ or vacuna\$ or vacina\$ or immuniza\$ or inmuniza\$ or imuniza\$) (flu or gripe or grippe or influenza or antigripal\$))) ("america latina" or "latin america" or latinoamerica or MH:Z01.107.424\$ or caribe or "caribbean region" or MH:Z01.107.084\$)

### 4) ¿Cuántos tipos de retroviridae existen?

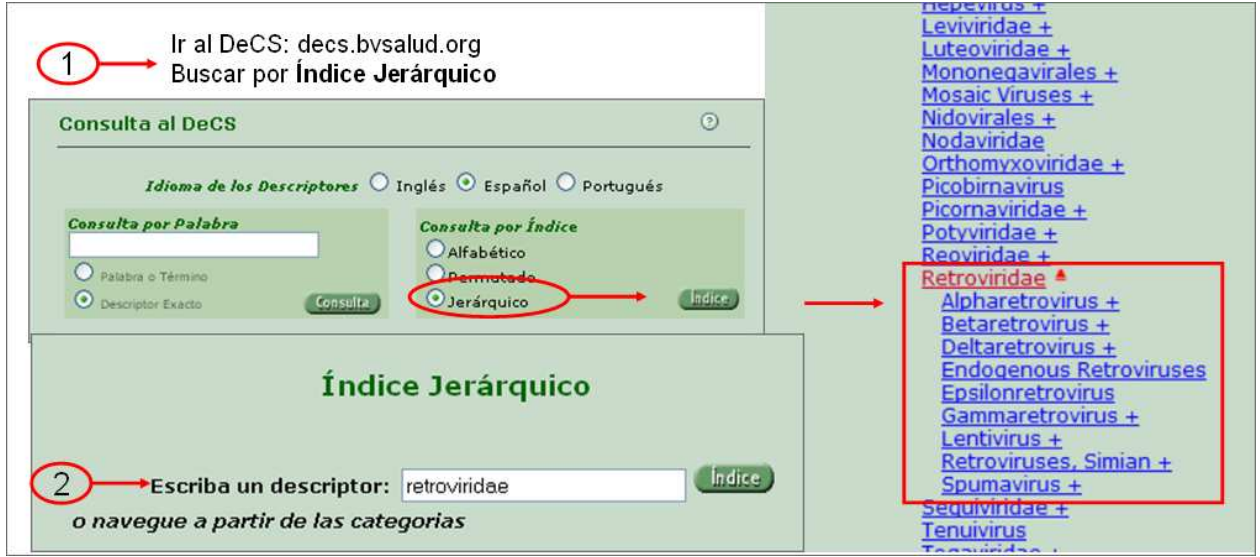

5) Es preciso saber cuantos ensayos clínicos se han realizado en América Latina y el Caribe acerca de la gripe común en humanos. La gripe aviar y la porcina están fuera de nuestro interés.

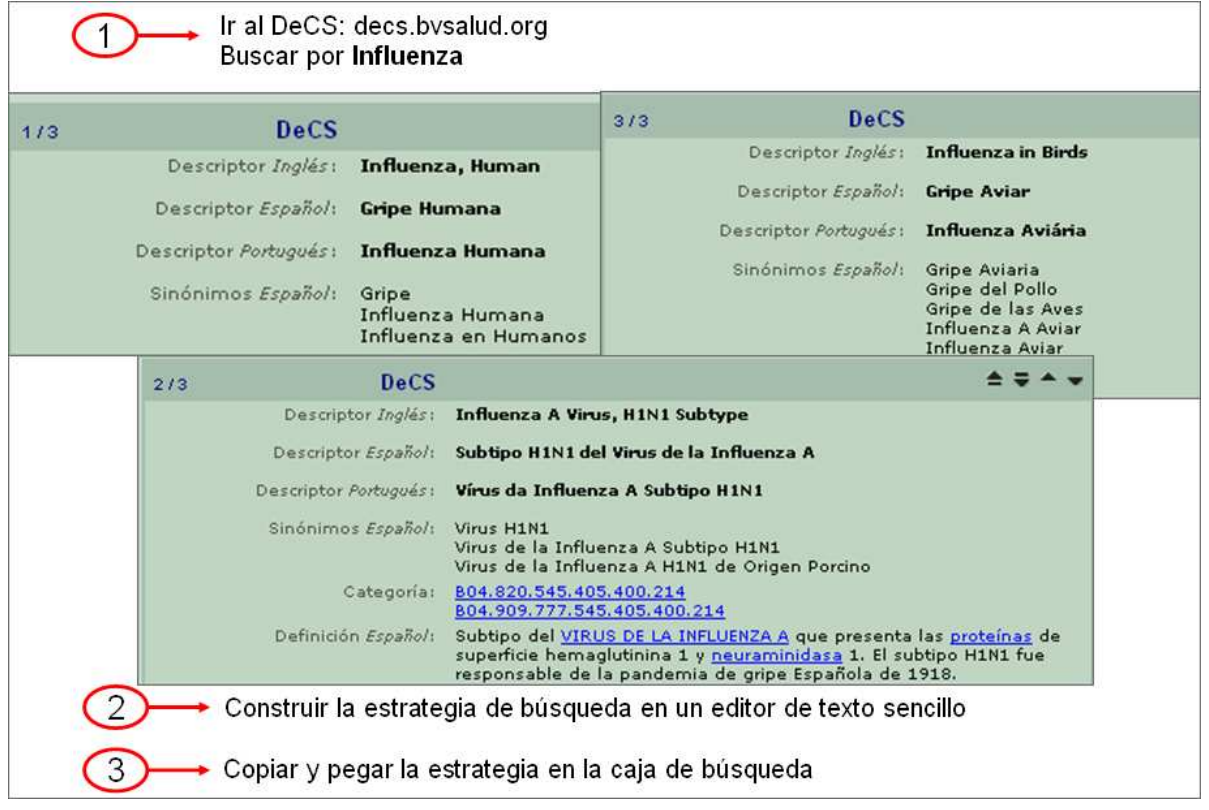

("influenza, human" OR "influenza humana" OR grippe OR gripe OR "human flu" OR "gripe humana" OR "influenza in humans" OR "influenza en humanos" OR "common flu") NOT ("influenza A virus, H1N1 subtype" OR "subtipo H1N1 del virus de la influenza A" OR "H1N1 virus" OR "virus H1N1" OR "virus de la influenza A" OR "influenza A H1N1" OR "avian flu" OR "avian influenza" OR "pig flu" OR "gripe suina")

6) Realice la búsqueda en PubMed para el **Enfermedad de Chagas** y evalúe si LILACS recuperó alguna referencia no encontrada en PubMed

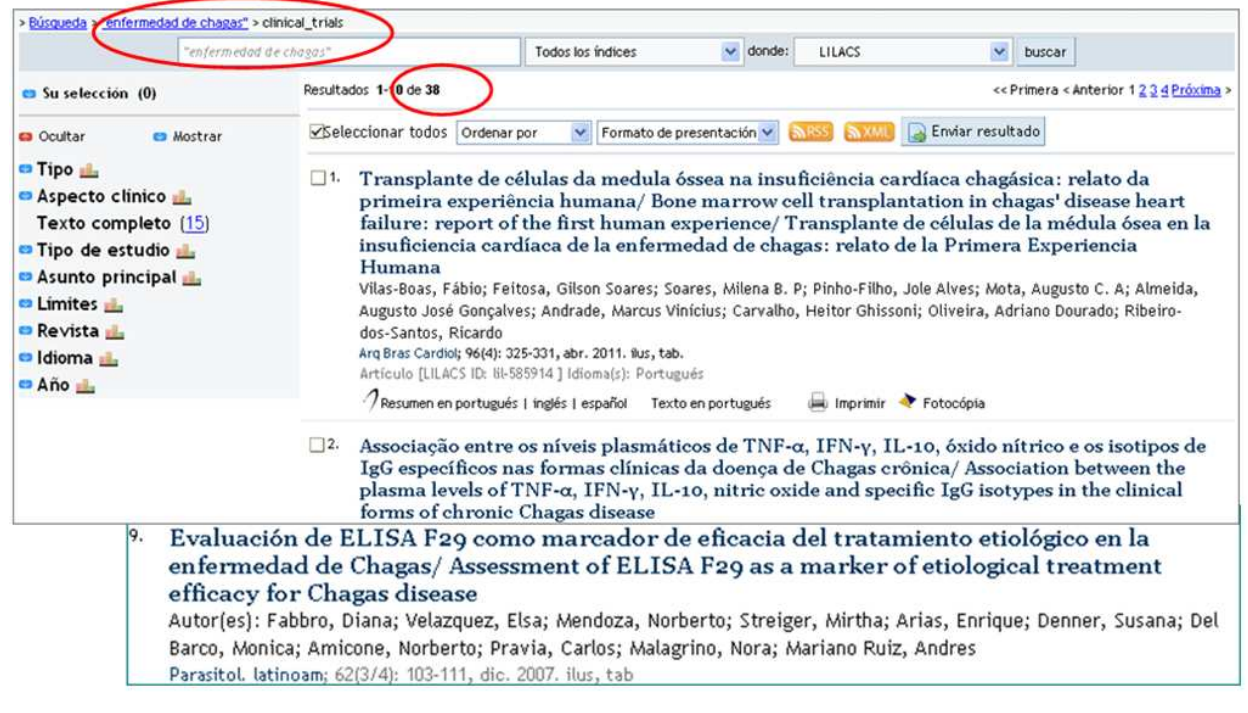